# Agronomy FAQs

Last Modified on 08/23/2024 10:09 am CDT

#### Q. While adding a Blend Ticket, Field Plan, or Sales Order the price does not show up for a product just added.

A. A List Price needs to be added for the Product at*Accounting / File / Open / Products* or at*Hub / File / Open / Products*. If changing Product pricing, any existing, quoted Blend Tickets, Field Plans, or Sales Orders made prior to the price change will not reflect the new pricing.

#### Q. I am trying to add a Blend Ticket / Field Plan / Sales Order, and I do not have a Product Set available.

A. Product Sets are Location-specific. The Location that will use the Product Set must be specified at*Blending / Setup / Product Sets*. Only Product Sets associated with that Location will be available for use when adding a Blend Ticket, Field Plan, or Sales Order.

## Q. I have changed prices on both customers then set the Quote status. On the second customer, the Quote status **is not set.**

A. If using the**Apply Prices to All** button, the *Quote* status will need to be set before selecting that button. If it is not done in this order, other Customers' pricing in the split may not be correct, and the *Quote* status for each Customer on the split will need to be manually set.

Q. When formulating a Blend or Plan, I receive a message that tells me P2O5 analysis has exceeded the value **zero.**

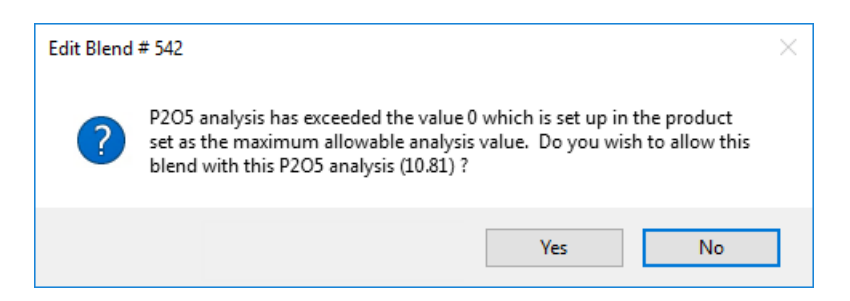

- A. Edit the Product Set.
	- 1. Select **Advanced**.

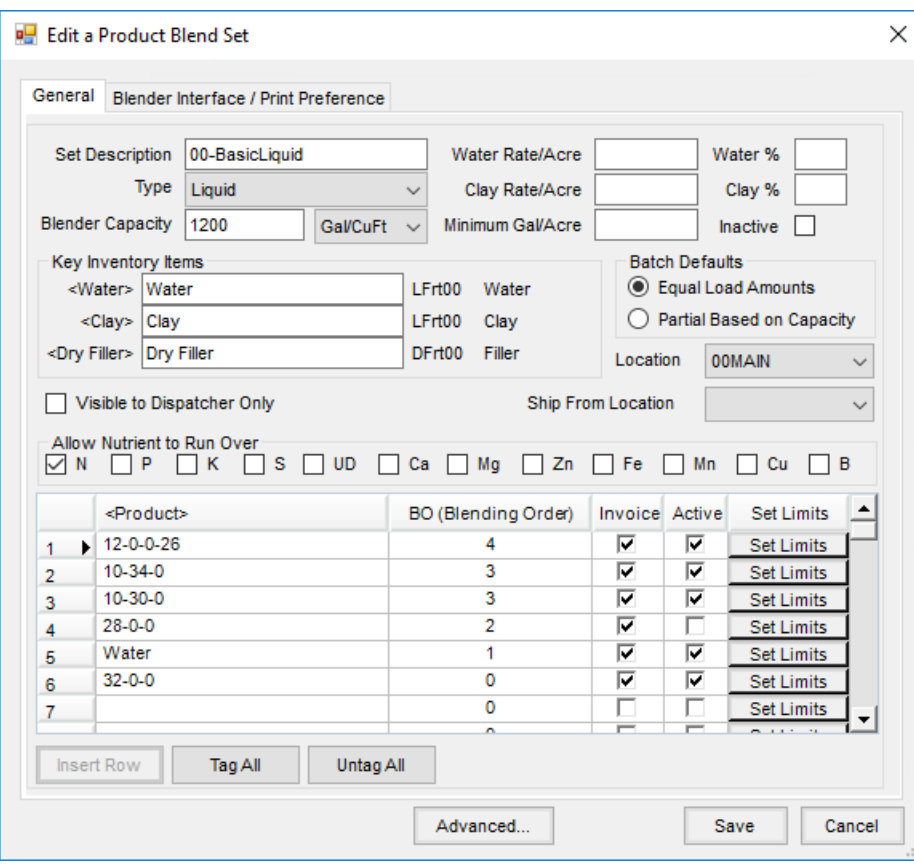

2. Enter *999* in the *P% Guarantee Limit* field.

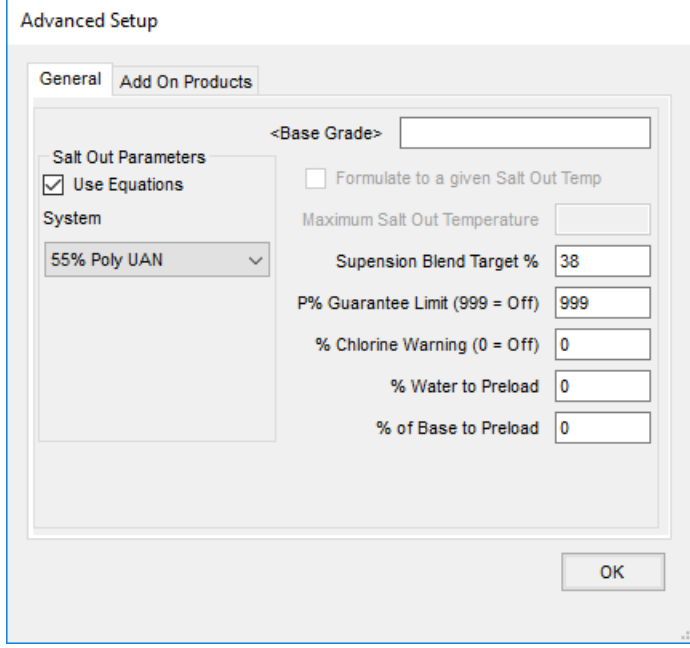

- 3. Choose **OK**.
- 4. Select **Save** on the *Edit A Product Blend Set* window.
- 5. Formulate the blend again.

## Q. I am getting a message that the product is restricted, and the customer does not have a valid permit. Is there a **way to stop this message?**

A. To disable permit checking, go to the*Customer*tab at *Hub / Setup / Company Preferences*. There is a preference called *Method to Check Sale of Restricted Products*. The option *Don't Check* should be selected.

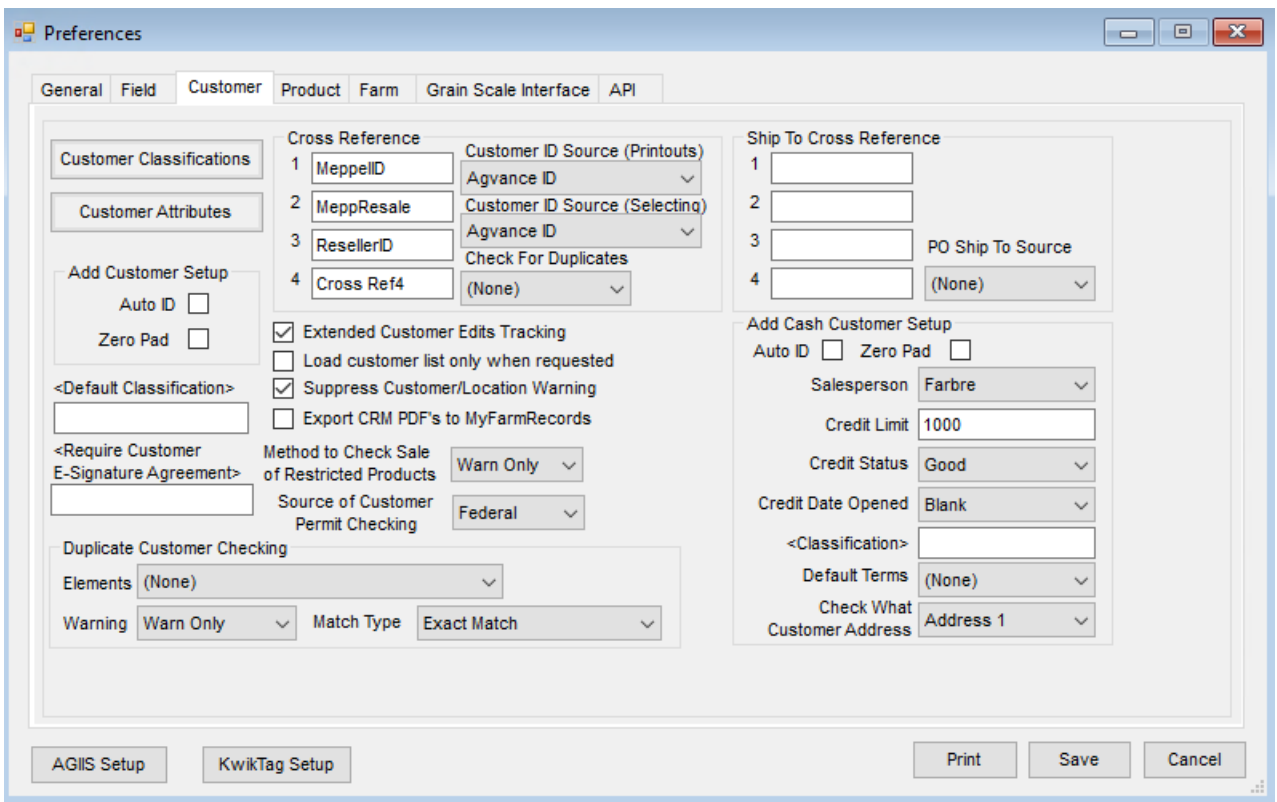

### **Q. Why are the comments on the Blend Tickets not printing?**

A. The comments need to be entered on the *Blend* tab in *Blend Comments* to be printed on the Blend Ticket document. The *Billing Comments*from the *General*tab will print on the Consolidated Blend Ticket document.

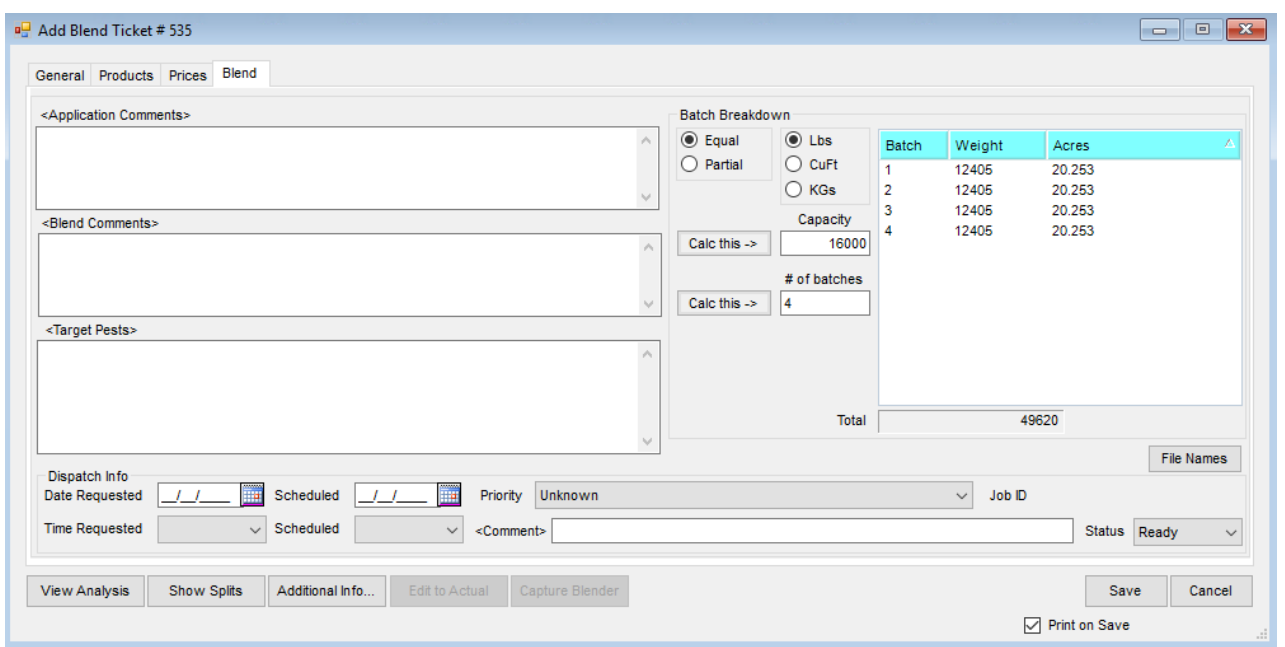

To have the *Blend Comments* print on the Consolidated Blend Ticket document, go to *Blending / Setup / Location Preferences / Print Prefs*tab and check the box to *Print Blend Comments* as shown below.

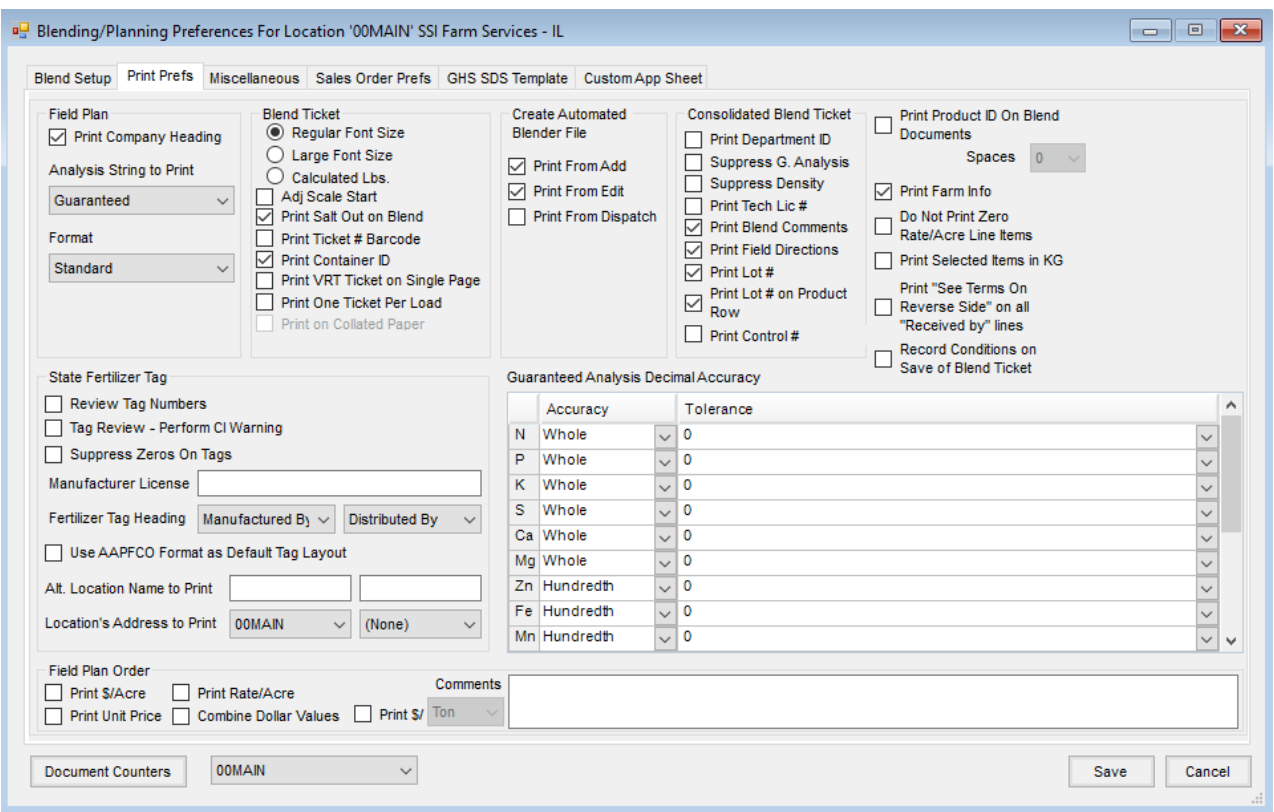

Q. I have recently ended my fiscal year in Agvance Accounting, and now I cannot find some of my Blend Tickets **in the current year.**

A. When ending the fiscal year in Agvance Accounting, voided Blend Tickets are removed from the database during the End-of-Year process. All other tickets are moved to the new year after the previous year is closed. Voided tickets can be found in the previous year.

**Note:** This assumes Blend Tickets have not been purged in the new fiscal year.

Q. Trying to run an analysis like 6-6-16 blend and getting message that the P requirement (or some other **requested nutrient) could not be met. An example of the message is below.**

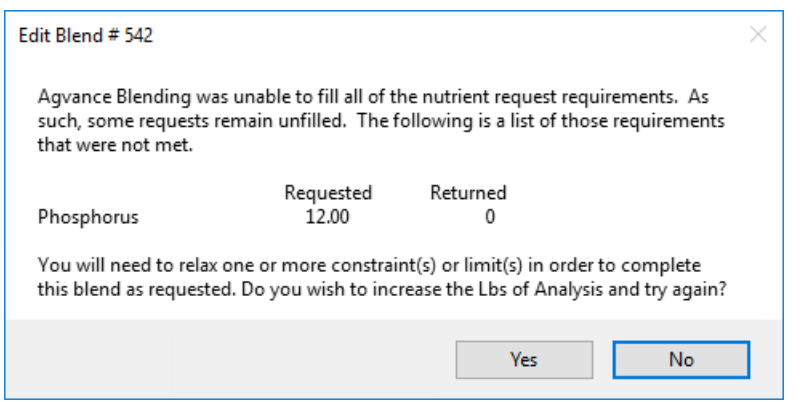

A. Edit the Product Set at*Blending / Setup / Product Sets*. Make sure to have a Product in the Product Set from which the program can pull P. If such a Product does not exist in the Product Set, add one here. If there is a Product in the Product Set for P, make sure it is checked as *Active*. Another possibility to try would be to check the box to allow P to run over. Add the Blend Ticket again.

Q. Trying to run an analysis like 6-6-16 blend and getting message that the P requirement (or some other **requested nutrient) could not be met. An example of the message is below.**

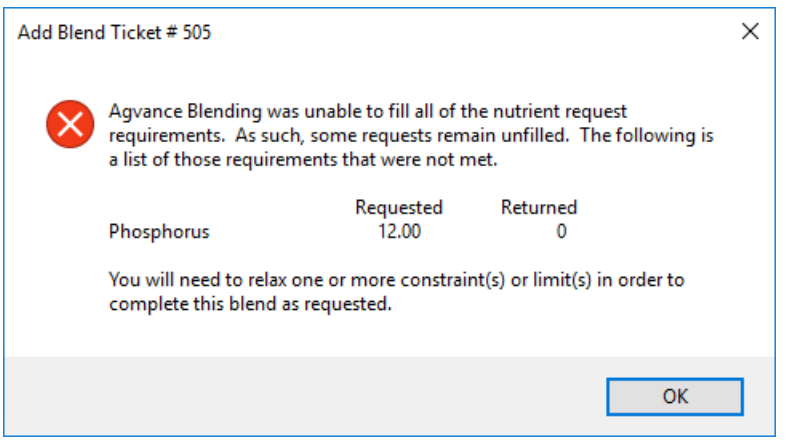

A. Edit the Product Set at*Blending / Setup / Product Sets*. Make sure there is a Product in the Product Set from which the program can pull P. If such a product does not exist in the Product Set, add one here. If there is a Product in the Product Set for P, make sure it is checked as *Active*. Another possibility to try would be to check the box to allow P to run over. Add the Blend Ticket again.